# **1 IPv6 Multicast Route Management Commands**

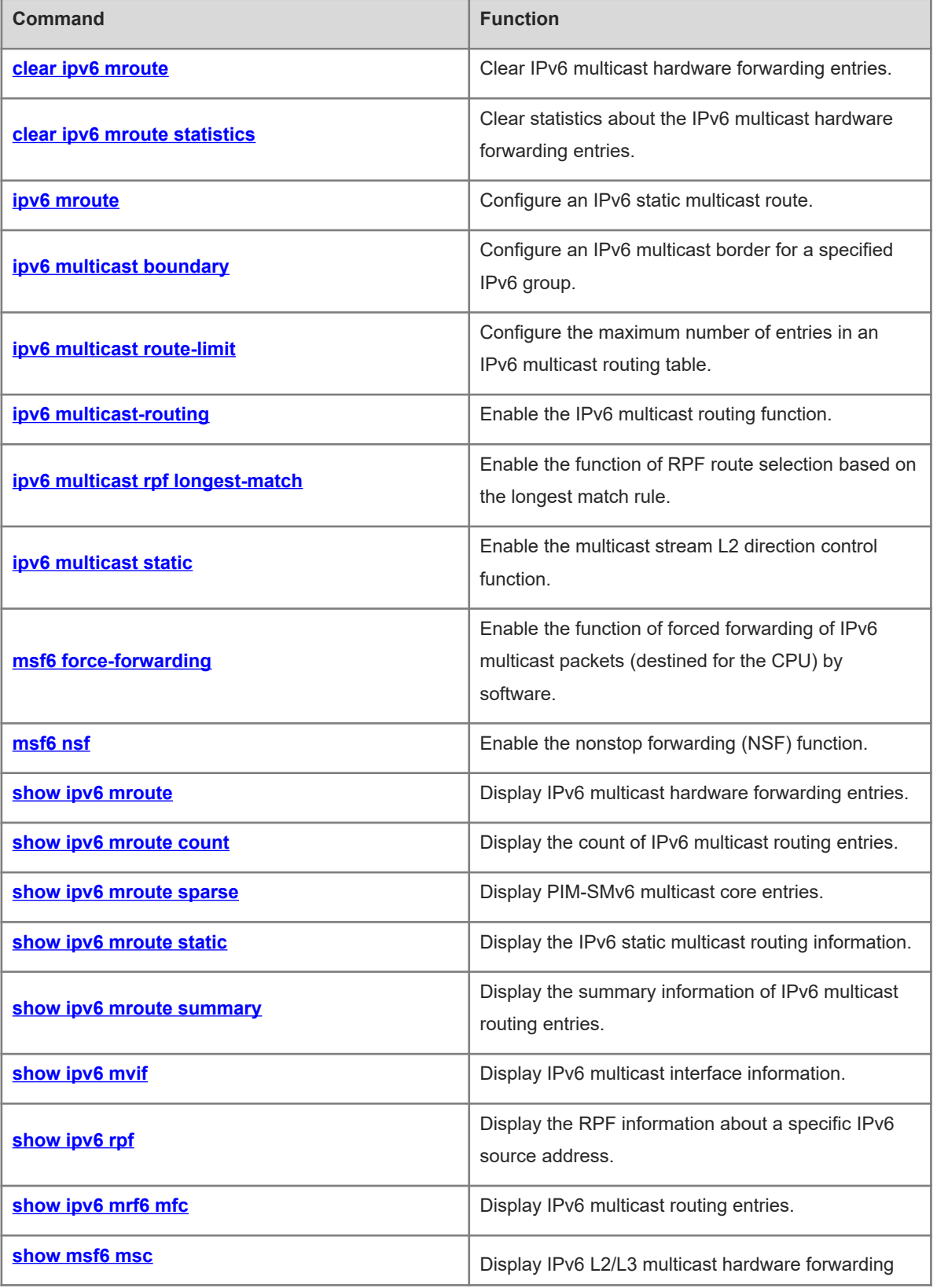

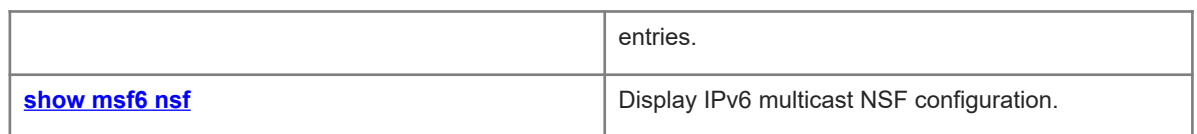

# <span id="page-2-0"></span>**1.1 clear ipv6 mroute**

# **Function**

Run the **clear ipv6 mroute** command to clear IPv6 multicast hardware forwarding entries.

## **Syntax**

**clear ipv6 mroute** { **\*** | *ipv6-group-address* [ *ipv6-source-address* ] }

#### **Parameter Description**

**\***: Clears all IPv6 multicast routing entries.

*ipv6-group-address*: Address of an IPv6 multicast group for IPv6 multicast routing.

*ipv6-source-address*: Address of an IPv6 multicast source for IPv6 multicast routing.

#### **Command Modes**

Privileged EXEC mode

## **Default Level**

14

#### **Usage Guidelines**

If the multicast function fails, you can run this command to clear the current IPv6 multicast routing information to facilitate problem locating and re-learn entries.

#### **Examples**

The following example clears all the IPv6 multicast routing entries.

Hostname> enable Hostname# clear ipv6 mroute \*

# **Notifications**

N/A

# **Common Errors**

N/A

#### **Platform Description**

N/A

# **Related Commands**

<span id="page-2-1"></span>N/A

# **1.2 clear ipv6 mroute statistics**

# **Function**

Run the **clear ipv6 mroute statistics** command to clear statistics about the IPv6 multicast hardware forwarding entries.

# **Syntax**

**clear ipv6 mroute statistics** { **\*** | *ipv6-group-address* [ *ipv6-source-address* ] }

# **Parameter Description**

**\***: Specifies all IPv6 multicast routing entries.

*ipv6-group-address*: Address of an IPv6 multicast group for IPv6 multicast routing.

*ipv6-source-address*: Address of an IPv6 multicast source for IPv6 multicast routing.

# **Command Modes**

Privileged EXEC mode

# **Default Level**

14

# **Usage Guidelines**

If the multicast function fails, you can run this command to clear the current multicast routing statistics to facilitate problem locating and re-collect information.

#### **Examples**

The following example clears statistics about all the IPv6 multicast routing entries.

```
Hostname> enable
Hostname# clear ipv6 mroute statistics *
```
#### **Notifications**

N/A

# **Common Errors**

N/A

#### **Platform Description**

N/A

#### **Related Commands**

<span id="page-3-0"></span>N/A

# **1.3 ipv6 mroute**

#### **Function**

Run the **ipv6 mroute** command to configure an IPv6 static multicast route.

Run the **no** form of this command to remove this configuration.

Run the **default** form of this command to restore the default configuration.

No IPv6 static multicast route is configured by default.

## **Syntax**

**ipv6 mroute** *ipv6-address/prefix-length* [ *protocol* ] { *ipv6-rpf-address* | *interface-type interface-number* } [ *distance* ]

**no ipv6 mroute** *ipv6-address/prefix-length* [ *protocol* ]

**default ipv6 mroute** *ipv6-address/prefix-length* [ *protocol* ]

#### **Parameter Description**

*ipv6-address*: IPv6 address of a multicast source.

*prefix-length*: Mask of the IPv6 address of a multicast source.

*protocol*: Unicast routing protocol being used.

*ipv6-rpf-address*: IPv6 address of an RPF neighbor (next hop to the multicast source).

*interface-type interface-number*: RPF interface (outbound interface to the multicast source).

*distance*: Route administrative distance. The value range is from 0 to 255, and the default value is **0**.

# **Command Modes**

Global configuration mode

#### **Default Level**

#### $14$

## **Usage Guidelines**

A static multicast route is used for only RPF check, and specifies an RPF neighbor or interface for multicast packets from a specific source. A static multicast route is applied in mainly the following two scenarios:

• Modify an RPF route

If a multicast device expects to receive multicast packets from a source through a specified interface but this specified interface is not the RPF interface, you can configure a static multicast route to specify this interface as an RPF interface.

● Connect an RPF route

If two adjacent devices in a network are configured with different routing protocols, and the routes are not mutually introduced, the unicast route is interrupted. The devices cannot forward packets because no RPF route is available. In this case, you can configure a static multicast route to specify the RPF interface to complete the RPF check and implement multicast packet forwarding.

To specify an outbound interface rather than a next-hop IP address for the IPv6 static multicast route, ensure that the outbound interface is of the point-to-point type.

#### **Examples**

The following example configures an IPv6 static multicast route, and sets the network address of the IPv6 multicast to 2233::/64 and the outbound interface address of this multicast source to 3333::3333.

```
Hostname> enable
Hostname# configure terminal
Hostname(config)# ipv6 mroute 2233::/64 3333::3333
```
# **Notifications**

N/A

# **Common Errors**

N/A

#### **Platform Description**

N/A

#### **Related Commands**

<span id="page-5-0"></span>**•** [show ipv6 mroute static](#page-17-0)

# **1.4 ipv6 multicast boundary**

#### **Function**

Run the **ipv6 multicast boundary** command to configure an IPv6 multicast border for a specified IPv6 group.

Run the **no** form of this command to remove this configuration.

Run the **default** form of this command to restore the default configuration.

No IPv6 multicast border is configured by default.

# **Syntax**

**ipv6 multicast boundary** *acl-name* [ **in** | **out** ]

**no ipv6 multicast boundary** *acl-name* [ **in** | **out** ]

**default ipv6 multicast boundary** *acl-name* [ **in** | **out** ]

#### **Parameter Description**

*acl-name*: ACL name used to define the address range of a multicast group. The value is a case-sensitive string of 1 to 99 characters.

**in**: Indicates that the multicast border takes effect in the inbound direction of the multicast stream.

**out**: Indicates that the multicast border takes effect in the outbound direction of the multicast stream.

# **Command Modes**

Interface configuration mode

# **Default Level**

14

#### **Usage Guidelines**

The ACL used in this command is a standard ACL. If an extended ACL is used, the filtering result is inaccurate.

This command can be used to filter MLD and PIM-SMv6 protocol packets relevant to the IPv6 multicast group range. Multicast data streams are not sent or received by this multicast border interface.

# **Examples**

The following example configures an IPv6 multicast border for all IPv6 multicast groups (mul-boun) on the VLAN interface SVI 1.

```
Hostname> enable
Hostname# configure terminal
Hostname(config)# ipv6 access-list mul-boun
Hostname(config-std-nacl)# permit ipv6 ::/0 ::/0
Hostname(config-std-nacl)# exit
Hostname(config)# interface vlan 1
Hostname(config-if)# ipv6 multicast boundary mul-boun
```
#### **Notifications**

N/A

# **Common Errors**

N/A

# **Platform Description**

N/A

#### **Related Commands**

<span id="page-6-0"></span>N/A

# **1.5 ipv6 multicast route-limit**

# **Function**

Run the **ipv6 multicast route-limit** command to configure the maximum number of entries in an IPv6 multicast routing table.

Run the **no** form of this command to remove this configuration.

Run the **default** form of this command to restore the default configuration.

By default, a maximum of 4000 entries can be added to an IPv6 multicast routing table.

#### **Syntax**

**ipv6 multicast route-limit** *limit* [ *threshold* ]

**no ipv6 multicast route-limit** *limit* [ *threshold* ]

**default ipv6 multicast route-limit** *limit* [ *threshold* ]

#### **Parameter Description**

*limit*: Maximum number of entries in an IPv6 multicast routing table. The value range is from 1 to 64000.

*threshold*: A threshold that triggers an alarm if the number of IPv6 multicast routes reaches this threshold. The value range is from 1 to 64000, and the default value is **64000**.

#### **Command Modes**

Global configuration mode

#### **Default Level**

#### 14

#### **Usage Guidelines**

Due to limitations by hardware resources, routing entries that exceed the range permitted by hardware must be forwarded by software, which causes performance to decrease.

The configured value of *threshold* must be smaller than or equal to the configured value of *limit*.

#### **Examples**

The following example sets the maximum number of entries that can be added to an IPv6 multicast routing table to 100 and sets the threshold to 90.

```
Hostname> enable
Hostname# configure terminal
Hostname(config)# ipv6 multicast route-limit 100 90
```
#### **Notifications**

When the configured value of threshold is greater than the limit, the following notification will be displayed:

```
Hostname# enable
Hostname# configure terminal
Hostname(config)# ipv6 multicast route-limit 400 4000
% Route threshold exceeds configured route limit
```
# **Common Errors**

N/A

#### **Platform Description**

N/A

# **Related Commands**

<span id="page-7-0"></span>**•** [show ipv6 mroute count](#page-14-0)

# **1.6 ipv6 multicast-routing**

#### **Function**

Run the **ipv6 multicast-routing** command to enable the IPv6 multicast routing function.

Run the **no** form of this command to disable this function.

Run the **default** form of this command to restore the default configuration.

The IPv6 multicast routing function is disabled by default.

# **Syntax**

**ipv6 multicast-routing**

**no ipv6 multicast-routing**

**default ipv6 multicast-routing**

# **Parameter Description**

N/A

#### **Command Modes**

Global configuration mode

# **Default Level**

14

# **Usage Guidelines**

The IPv6 multicast routing function must be enabled prior to different IPv6 multicast protocols.

The IPv6 multicast routing function and the MLD Snooping function are mutually exclusive.

# **Examples**

The following example enables the IPv6 multicast routing function.

Hostname> enable Hostname# configure terminal Hostname(config)# ipv6 multicast-routing

# **Notifications**

N/A

## **Common Errors**

N/A

#### **Platform Description**

N/A

#### **Related Commands**

<span id="page-8-0"></span>N/A

# **1.7 ipv6 multicast rpf longest-match**

# **Function**

Run the **ipv6 multicast rpf longest-match** command to enable the function of RPF route selection based on the longest match rule.

Run the **no** form of this command to select the route with the highest priority as the RPF route.

Run the **default** form of this command to restore the default configuration.

By default, the route with the highest priority is selected as the RPF route. If the routes have the same priority, the RPF route is selected in the order of IPv6 static multicast route, IPv6 MBGP route and IPv6 unicast route.

# **Syntax**

**ipv6 multicast rpf longest-match**

**no ipv6 multicast rpf longest-match**

# **default ipv6 multicast rpf longest-match**

#### **Parameter Description**

N/A

# **Command Modes**

Global configuration mode

## **Default Level**

 $14$ 

# **Usage Guidelines**

The steps for selecting an RPF route are as follows:

- (1) Select one optimal route used for the RPF check from each of the IPv6 static multicast routing table, IPv6 MBGP routing table and IPv6 unicast routing table. Select one route out of the three optimal routes as the RPF route.
- (2) If the command for selecting the RPF route based the longest match rule is configured, the route with the longest match is selected out of the three optimal routes as the RPF route. If the three routes share the same subnet mask, the route with the highest priority is selected. If the routes have the same priority, the RPF route is selected in the order of IPv6 static multicast route, IPv6 MBGP route, and IPv6 unicast route.
- (3) If the longest match rule is not used, the route with the highest priority is selected as the RPF route. If the routes have the same priority, the RPF route is selected in the order of IPv6 static multicast route, IPv6 MBGP route, and IPv6 unicast route.

#### **Examples**

The following example enables the function of RPF route selection based on the longest match rule.

Hostname> enable Hostname# configure terminal Hostname(config)# ipv6 multicast rpf longest-match

# **Notifications**

N/A

# **Common Errors**

N/A

# **Platform Description**

N/A

# **Related Commands**

<span id="page-9-0"></span> **[ipv6 multicast-routing](#page-7-0)**

# **1.8 ipv6 multicast static**

# **Function**

Run the **ipv6 multicast static** command to enable the multicast stream L2 direction control function.

Run the **no** form of this command to disable this function.

Run the **default** form of this command to restore the default configuration.

L2 direction control is disabled for multicast streams by default.

#### **Syntax**

**ipv6 multicast static** *ipv6-source-address ipv6-group-address interface-type interface-number*

**no ipv6 multicast static** *ipv6-source-address ipv6-group-address interface-type interface-number*

**default ipv6 multicast static** *ipv6-source-address ipv6-group-address interface-type interface-number*

#### **Parameter Description**

*Ipv6-source -address*: Address of a multicast source.

*ipv6-group-address*: Address of a multicast group.

*interface-type interface-number*: L2 interface that is allowed to forward the multicast stream.

# **Command Modes**

Global configuration mode

## **Default Level**

 $14$ 

#### **Usage Guidelines**

Multiple commands can be configured for a specified multicast stream so that the stream can be forwarded by multiple interfaces. After direction control is enabled for a multicast stream, this stream can be forwarded only by these configured interfaces. Other interfaces are not permitted to forward the stream.

This command controls only the forwarding of multicast streams on interfaces, but does not directly affect the processing of multicast protocols on the protocol packets. Some features of multicast protocols (such as PIM-SMv6) are driven by multicast data streams, and therefore, the behavior of the multicast routing protocols may still be affected.

## **Examples**

The following example enables the L2 direction control function for the multicast stream with the source address 2222::3333 and the group address FF66::100, and allows the stream to be forwarded through GigabitEthernet 0/1.

Hostname> enable Hostname# configure terminal Hostname(config)# ipv6 multicast static 2222::3333 ff66::100 gigabitethernet 0/1

# **Notifications**

N/A

# **Common Errors**

N/A

#### **Platform Description**

#### **Related Commands**

<span id="page-11-0"></span>N/A

# **1.9 msf6 force-forwarding**

# **Function**

Run the **msf6 force-forwarding** command to enable the function of forced forwarding of IPv6 multicast packets (destined for the CPU) by software.

Run the **no** form of this command to disable this function.

Run the **default** form of this command to restore the default configuration.

The function of forced forwarding of IPv6 multicast packets (destined for the CPU) by software is disabled by default.

# **Syntax**

**msf6 force-forwarding**

**no msf6 force-forwarding**

**default msf6 force-forwarding**

# **Parameter Description**

N/A

# **Command Modes**

Global configuration mode

# **Default Level**

14

# **Usage Guidelines**

N/A

#### **Examples**

The following example enables the function of forced forwarding of IPv6 multicast packets (destined for the CPU) by software.

Hostname> enable Hostname# configure terminal Hostname(config)# msf6 force-forwarding

# **Notifications**

N/A

# **Common Errors**

N/A

# **Platform Description**

## **Related Commands**

<span id="page-12-0"></span>N/A

# **1.10 msf6 nsf**

# **Function**

Run the **msf6 nsf** command to enable the nonstop forwarding (NSF) function.

Run the **no** form of this command to remove this configuration.

Run the **default** form of this command to restore the default configuration.

The NSF function is not enabled by default.

# **Syntax**

**msf6 nsf** { **convergence-time** *convergence-time* | **leak** *interval* }

**no msf6 nsf** { **convergence-time** | **leak** }

**default msf6 nsf** { **convergence-time** | **leak** }

#### **Parameter Description**

**convergence-time** *convergence-time*: Specifies the maximum convergence time of a multicast protocol, in seconds. The value range is from 0 to 3600, and the default value is **20**.

**leak** *interval*: Specifies the packet leak time during multicasting, in seconds. The value range is from 0 to 3600, and the default value is **30**.

# **Command Modes**

Global configuration mode

# **Default Level**

14

## **Usage Guidelines**

After the management board on a device with multiple management boards is switched over, the multicast protocol, for example, PIM-SMv6 or MLD Snooping, takes some time to complete convergence. The NSF parameters are configured to ensure nonstop forwarding of multicast data streams during re-convergence of the multicast protocol.

## **Examples**

The following example enables the NSF function and sets the maximum convergence time of a multicast protocol to 300 seconds and the packet leak time during multicasting to 200 seconds.

Hostname> enable Hostname# configure terminal Hostname (config)# msf6 nsf convergence-time 300 Hostname (config)# msf6 nsf leak 200

# **Notifications**

# **Common Errors**

N/A

#### **Platform Description**

N/A

# **Related Commands**

<span id="page-13-0"></span> **[show msf6 nsf](#page-26-0)**

# **1.11 show ipv6 mroute**

# **Function**

Run the **show ipv6 mroute** command to display IPv6 multicast hardware forwarding entries.

#### **Syntax**

**show ipv6 mroute** [ *ipv6-group-or-source-address* [ *ipv6-group-or-source-address* ] ]

# **Parameter Description**

*ipv6-group-or-source-address*: Address of an IPv6 group or source.

*ipv6-group-or-source-address*: Address of an IPv6 group or source (the two addresses cannot be both group addresses or both source addresses).

# **Command Modes**

All modes except the user EXEC mode

# **Default Level**

 $14$ 

# **Usage Guidelines**

N/A

# **Examples**

The following example displays all multicast routing entries.

```
Hostname> enable
Hostname# show ipv6 mroute
IPv6 Multicast Routing Table
Flags: I - Immediate Stat, T - Timed Stat, F - Forwarder installed
Timers: Uptime/Stat Expiry
Interface State: Interface (TTL)
(2222::1234, ff56::1234), uptime 00:00:31, stat expires 00:02:59
Owner PIM-SMv6, Flags: TF
Incoming interface: FastEthernet 2/1
Outgoing interface list:
FastEthernet 1/3
```
# **Table 1-1Output Fields of the show ipv6 mroute Command**

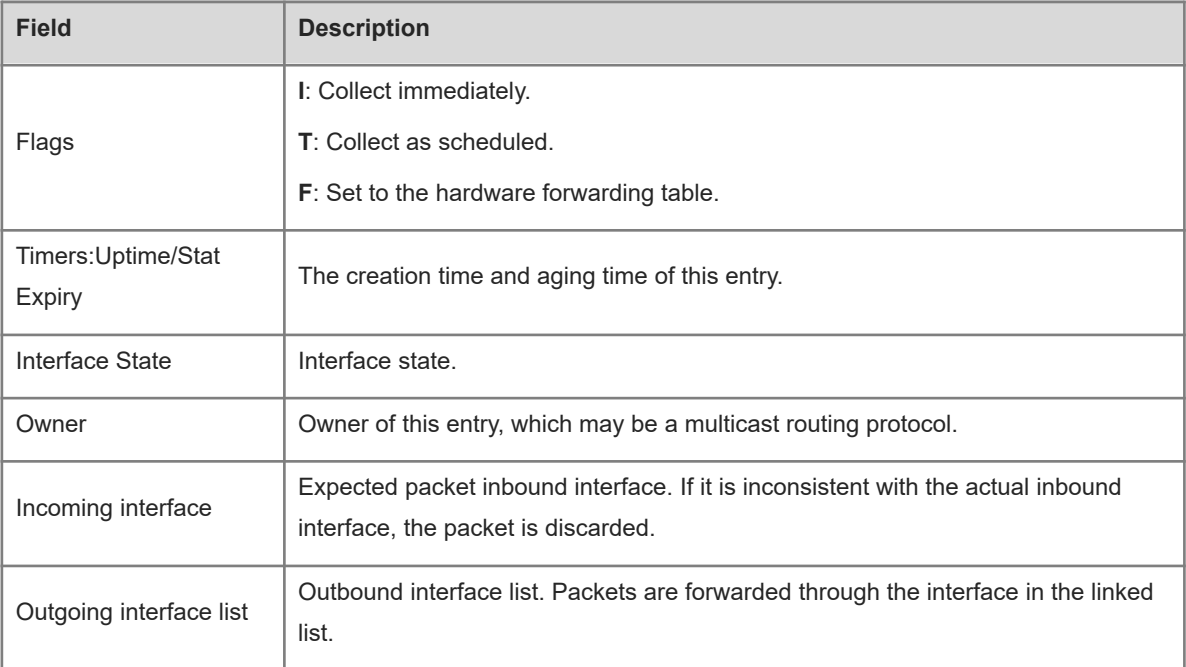

# **Notifications**

N/A

# **Common Errors**

N/A

# **Platform Description**

N/A

# **Related Commands**

<span id="page-14-0"></span>N/A

# **1.12 show ipv6 mroute count**

# **Function**

Run the **show ipv6 mroute count** command to display the count of IPv6 multicast routing entries.

# **Syntax**

**show ipv6 mroute count**

# **Parameter Description**

N/A

# **Command Modes**

All modes except the user EXEC mode

## **Default Level**

14

#### **Usage Guidelines**

N/A

## **Examples**

The following example displays the count of IPv6 multicast routing entries.

Hostname> enable Hostname# show ipv6 mroute count IPv6 Multicast Statistics Total 1 routes using 168 bytes memory Route limit/Route threshold: 1024/2147483647 Total NOCACHE/WRONGVIF/WHOLEPKT recv from fwd: 77/147/0 Total NOCACHE/WRONGVIF/WHOLEPKT sent to clients: 77/147/0 Immediate/Timed stat updates sent to clients: 0/29 Reg ACK recv/Reg NACK recv/Reg pkt sent: 0/0/0 Next stats poll: 00:00:09 Forwarding Counts: Pkt count/Byte count, Other Counts: Wrong If pkts Fwd msg counts: WRONGVIF/WHOLEPKT recv Client msg counts: WRONGVIF/WHOLEPKT/Imm Stat/Timed Stat sent Reg pkt counts: Reg ACK recv/Reg NACK recv/Reg pkt sent (2222::1234, ff56::1234), Forwarding: 1/0, Other: 0 Fwd msg: 0/0, Client msg: 0/0/0/0, Reg: 0/0/0

# **Table 1-1Output Fields of the show ipv6 mroute count Command**

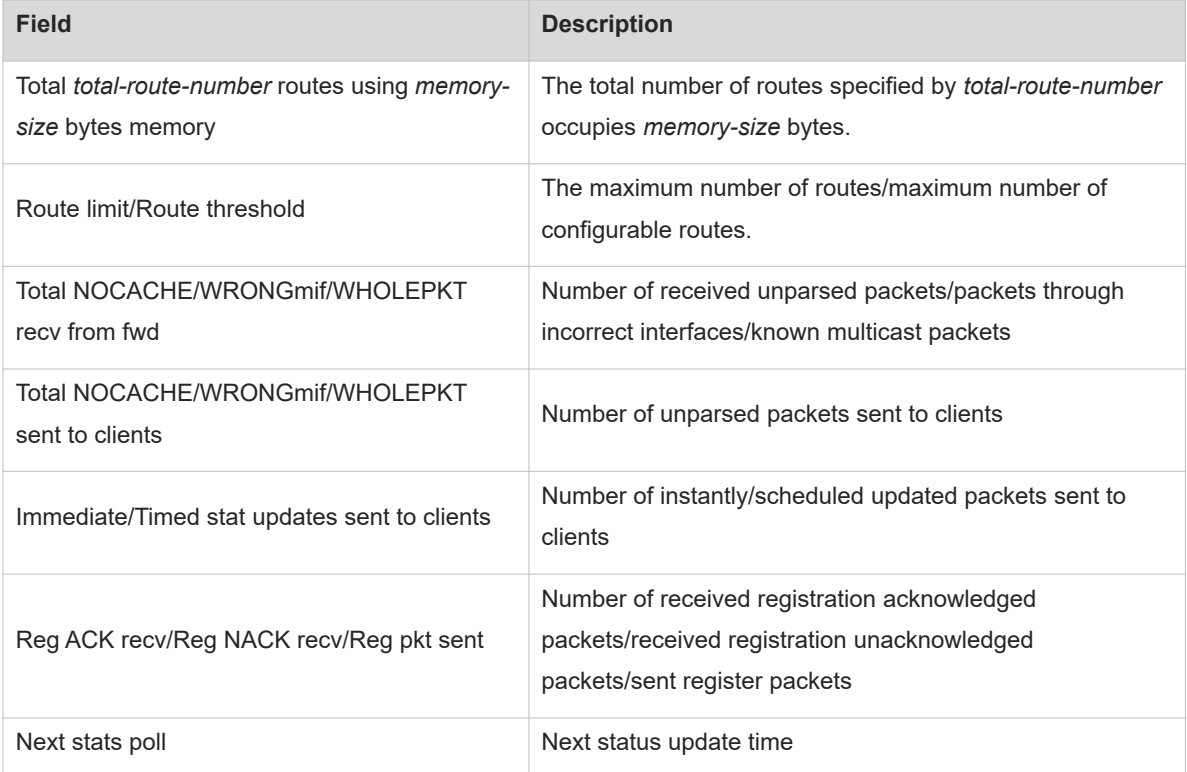

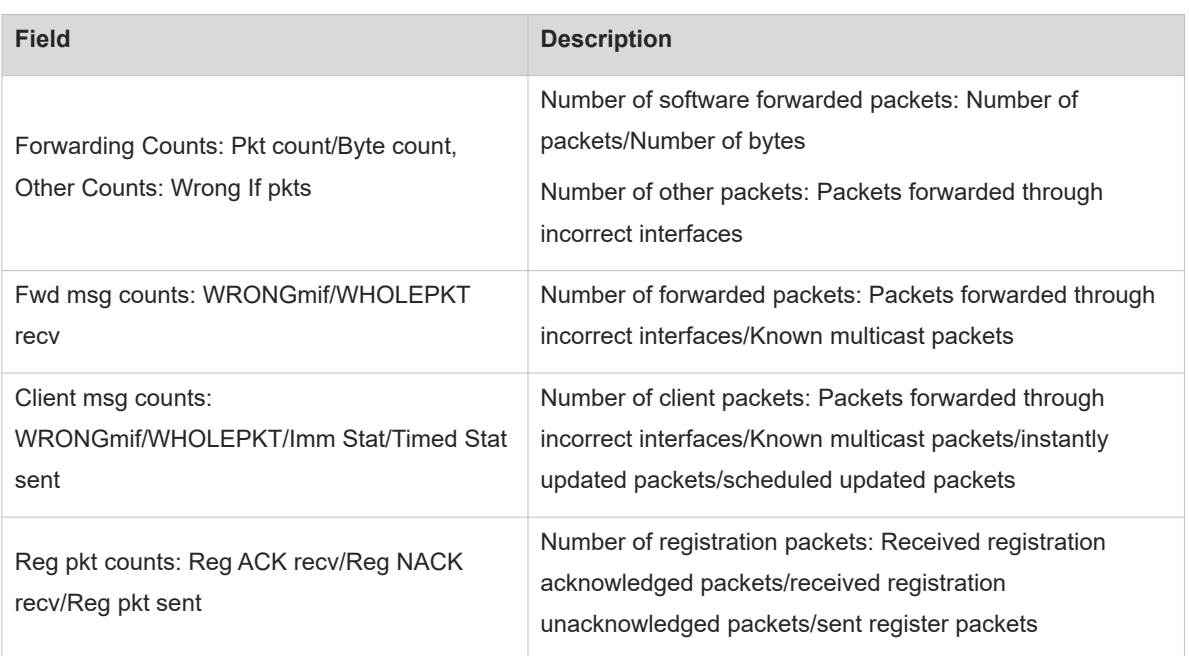

# **Notifications**

N/A

# **Common Errors**

N/A

# **Platform Description**

N/A

# **Related Commands**

<span id="page-16-0"></span>N/A

# **1.13 show ipv6 mroute sparse**

# **Function**

Run the **show ipv6 mroute sparse** command to display PIM-SMv6 multicast core entries.

# **Syntax**

**show ipv6 mroute sparse**

# **Parameter Description**

N/A

# **Command Modes**

All modes except the user EXEC mode

# **Default Level**

14

#### **Usage Guidelines**

N/A

# **Examples**

The following example displays PIM-SMv6 multicast core entries.

```
Hostname> enable
Hostname# show ipv6 mroute sparse
IPv6 Multicast Routing Table
Flags: I - Immediate Stat, T - Timed Stat, F - Forwarder installed,
       R - RPT, S - SPT, s - SSM Group
Timers: Uptime/Stat Expiry
Interface State: Interface
```
#### **Table 1-1Output Fields of the show ipv6 mroute sparse Command**

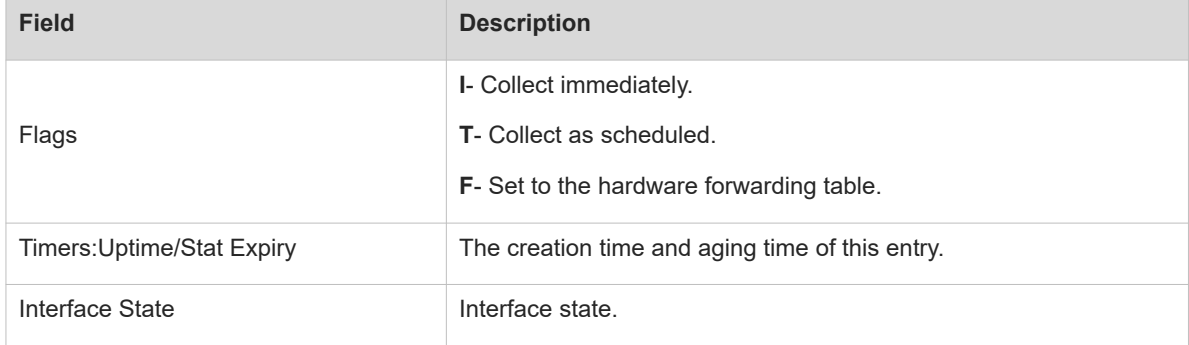

# **Notifications**

N/A

# **Common Errors**

N/A

# **Platform Description**

N/A

# **Related Commands**

<span id="page-17-0"></span>N/A

# **1.14 show ipv6 mroute static**

# **Function**

Run the **show ipv6 mroute static** command to display the IPv6 static multicast routing information.

# **Syntax**

**show ipv6 mroute static**

## **Parameter Description**

N/A

# **Command Modes**

All modes except the user EXEC mode

# **Default Level**

14

# **Usage Guidelines**

N/A

# **Examples**

The following example displays the configured static multicast routing information.

```
Hostname> enable
Hostname# show ipv6 mroute static
Mroute: 2233::/64, RPF neighbor: 3333::3333 
 Protocol: , distance: 0
```
# **Table 1-1Output Fields of the show ipv6 mroute static Command**

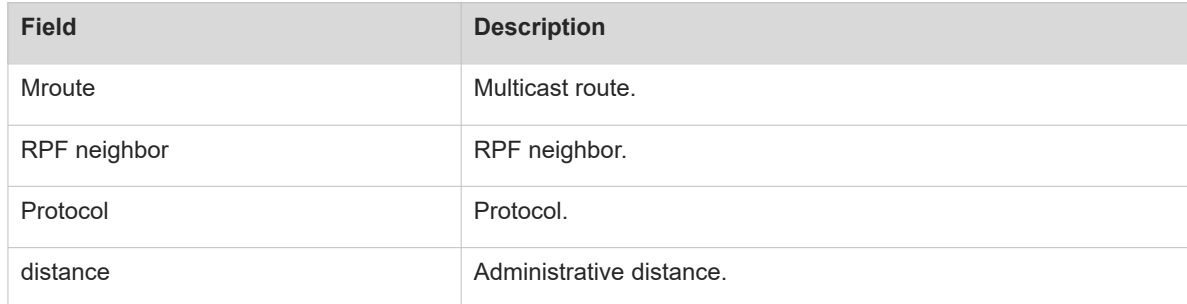

# **Notifications**

N/A

# **Common Errors**

N/A

# **Platform Description**

N/A

# **Related Commands**

# <span id="page-19-0"></span>**1.15 show ipv6 mroute summary**

# **Function**

Run the **show ipv6 mroute summary** command to display the summary information of IPv6 multicast routing entries.

# **Syntax**

**show ipv6 mroute summary**

# **Parameter Description**

N/A

# **Command Modes**

All modes except the user EXEC mode

# **Default Level**

 $14$ 

# **Usage Guidelines**

N/A

# **Examples**

The following example displays summary information of routing entries.

```
Hostname> enable
Hostname# show ipv6 mroute summary
IPv6 Multicast Routing Table
Flags: I - Immediate Stat, T - Timed Stat, F - Forwarder installed
Timers: Uptime/Stat Expiry
Interface State: Interface (TTL)
(2222::1234, ff56::1234), 00:00:28/00:03:25, PIM-SMv6, Flags: TF
```
# **Table 1-1Output Fields of the show ipv6 mroute summary Command**

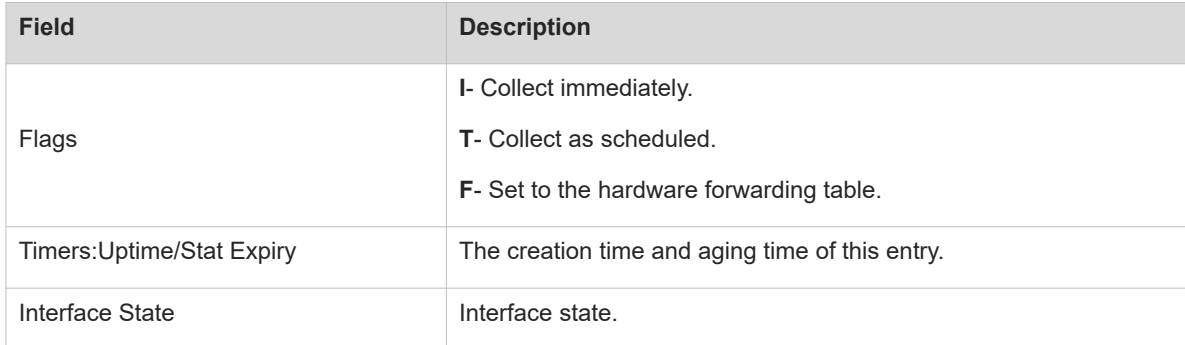

# **Notifications**

N/A

# **Common Errors**

# **Platform Description**

N/A

#### **Related Commands**

<span id="page-20-0"></span>N/A

# **1.16 show ipv6 mvif**

#### **Function**

Run the **show ipv6 mvif** command to display IPv6 multicast interface information.

# **Syntax**

**show ipv6 mvif** [ *interface-type interface-number* ]

#### **Parameter Description**

*interface-type interface-number*: Interface type and interface number. If this parameter is not specified, all IPv6 multicast interface information is displayed.

# **Command Modes**

All modes except the user EXEC mode

# **Default Level**

 $14$ 

# **Usage Guidelines**

This command displays the configured IPv6 multicast interface information that takes effect.

# **Examples**

The following example displays the configured IPv6 multicast interface information that takes effect.

```
Hostname> enable
Hostname# show ipv6 mvif
Interface Mif Owner Uptime
          Idx Module 
Register 0 03d03h09m
VLAN 1 1 PIMSMV6 03d03h09m
```
# **Table 1-1Output Fields of the show ipv6 mvif Command**

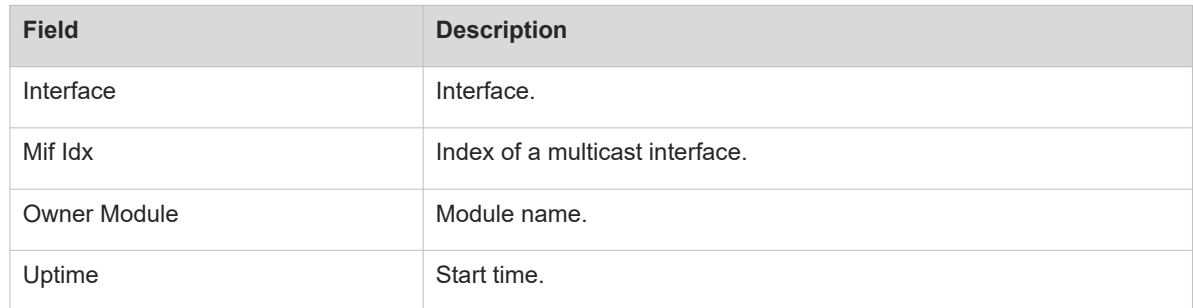

# **Notifications**

N/A

## **Common Errors**

N/A

# **Platform Description**

N/A

# **Related Commands**

<span id="page-21-0"></span>N/A

# **1.17 show ipv6 rpf**

# **Function**

Run the **show ipv6 rpf** command to display the RPF information about a specific IPv6 source address.

# **Syntax**

**show ipv6 rpf** *ipv6-source-address*

# **Parameter Description**

*ipv6-source-address*: Address of an IPv6 multicast source.

## **Command Modes**

All modes except the user EXEC mode

# **Default Level**

14

# **Usage Guidelines**

N/A

# **Examples**

The following example displays the RPF information about the multicast source 2222::3333.

```
Hostname> enable
Hostname# show ipv6 rpf 2222::3333
  RPF interface: GigabitEthernet 0/1
   RPF neighbor: ::
   RPF route: 2222::/64
   RPF type: unicast (connected)
   RPF recursion count: 0
   Doing distance-preferred lookups across tables
   Distance: 0
   Metric: 0
```
# **Table 1-1Output Fields of the show ipv6 rpf Command**

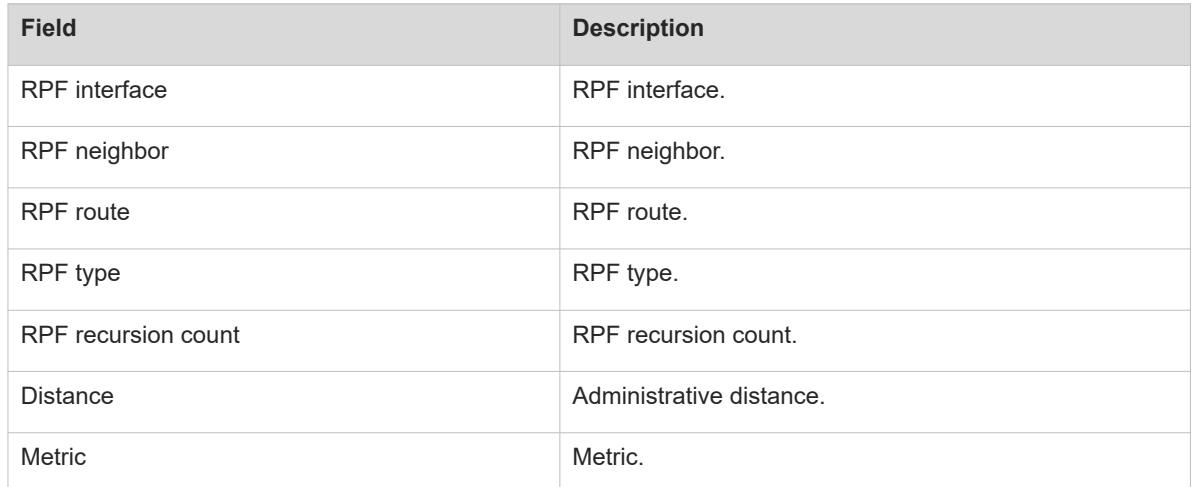

# **Notifications**

N/A

# **Common Errors**

N/A

# **Platform Description**

N/A

# **Related Commands**

<span id="page-22-0"></span>N/A

# **1.18 show ipv6 mrf6 mfc**

# **Function**

Run the **show ipv6 mrf6 mfc** command to display IPv6 multicast routing entries.

# **Syntax**

**show ipv6 mrf6 mfc** [ *ipv6-soure-address ipv6-group-address* ]

# **Parameter Description**

*ipv6-source-address*: Source address in an IPv6 multicast routing entry.

*ipv6-group-address*: Group address in an IPv6 multicast routing entry.

# **Command Modes**

All modes except the user EXEC mode

# **Default Level**

14

# **Usage Guidelines**

The two parameters are optional, and the source address and group address must be specified simultaneously.

When no source address or group address is specified, all multicast forwarding cache (MFC) entries are displayed.

When the source address and group address are specified, the MFC entries corresponding to the source address and group address are displayed.

## **Examples**

The following example displays the IPv6 L3 multicast hardware forwarding entries with the source address 2001::1.

```
Hostname> enable
Hostname# show ipv6 mrf6 mfc 2001::1 ff06::1
Multicast Routing Forward Cache6 Table 
(2001::1, ff06::1)
 FAST SW, SWTCHED, MIN MTU: 1500, MIN MTU IFINDEX: 4099, WRONG IF: 0
  Incoming interface: VLAN 1[4097]
  Outgoing interface list:
VLAN 3 (1)
```
#### **Table 1-1Output Fields of the show ipv6 mrf6 mfc Command**

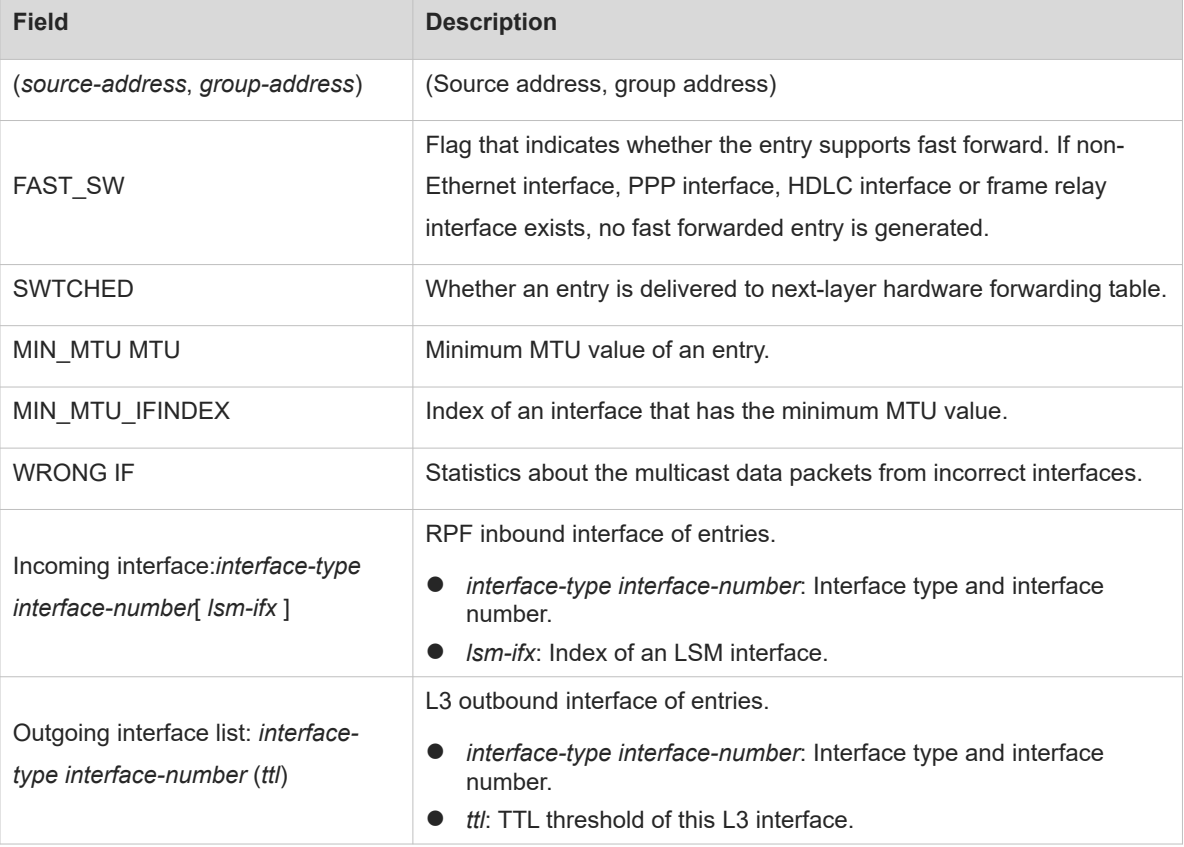

# **Notifications**

N/A

## **Common Errors**

N/A

### **Platform Description**

N/A

#### **Related Commands**

<span id="page-24-0"></span>N/A

# **1.19 show msf6 msc**

#### **Function**

Run the **show msf6 msc** command to display IPv6 L2/L3 multicast hardware forwarding entries.

# **Syntax**

**show msf6 msc** [ *ipv6-soure-address* ] [ *ipv6-group-address* ] [ *vlan-id* ]

# **Parameter Description**

*ipv6-soure-address*: IPv6 source address in an L2/L3 multicast hardware forwarding entry.

*ipv6-group-address*: IPv6 group address in an L2/L3 multicast hardware forwarding entry.

*vlan-id*: ID of a VLAN to which L2/L3 multicast hardware forwarding entry belongs. When this value is greater than 4096, the interface is a routed port.

# **Command Modes**

All modes except the user EXEC mode

# **Default Level**

14

# **Usage Guidelines**

The three parameters are optional.

- When only the source address is specified as S1, all MSC entries corresponding to the source address S1 are displayed.
- When the source address is specified as S1 and the group address is specified as G1, all MSC entries corresponding to the source address S1 and group address G1 are displayed.
- When the source address is specified as S1, the group address is specified as G1, and the VLAN ID is specified as V1, all MSC entries corresponding to the source address S1, group address G1, and VLAN ID V1 are displayed.

The parameters must be set in order, and a next parameter can be set only when the preceding parameter is set.

If no parameter is specified, all IPv6 L2/L3 multicast hardware forwarding entries are displayed.

# **Examples**

The following example displays the IPv6 L3 multicast hardware forwarding entries with the source address 2012::16:1:0:0:2.

Hostname> enable Hostname# show msf6 msc 2012::16:1:0:0:2 Multicast Switching Cache Table (2012::16:1:0:0:2, FF1E::2:0:0:1, 4103), HIT, SYNC, MTU:9216, RP\_SUP, 2 OIFs VLAN 4103(7): 1 OPORTs, FULL, REQ: DONE OPORT 7, ROUTER, REQ: DONE VLAN 4139(43): 1 OPORTs, FULL, REQ: DONE OPORT 43, ROUTER, REQ: DONE

## **Table 1-1Output Fields of the show msf6 msc Command**

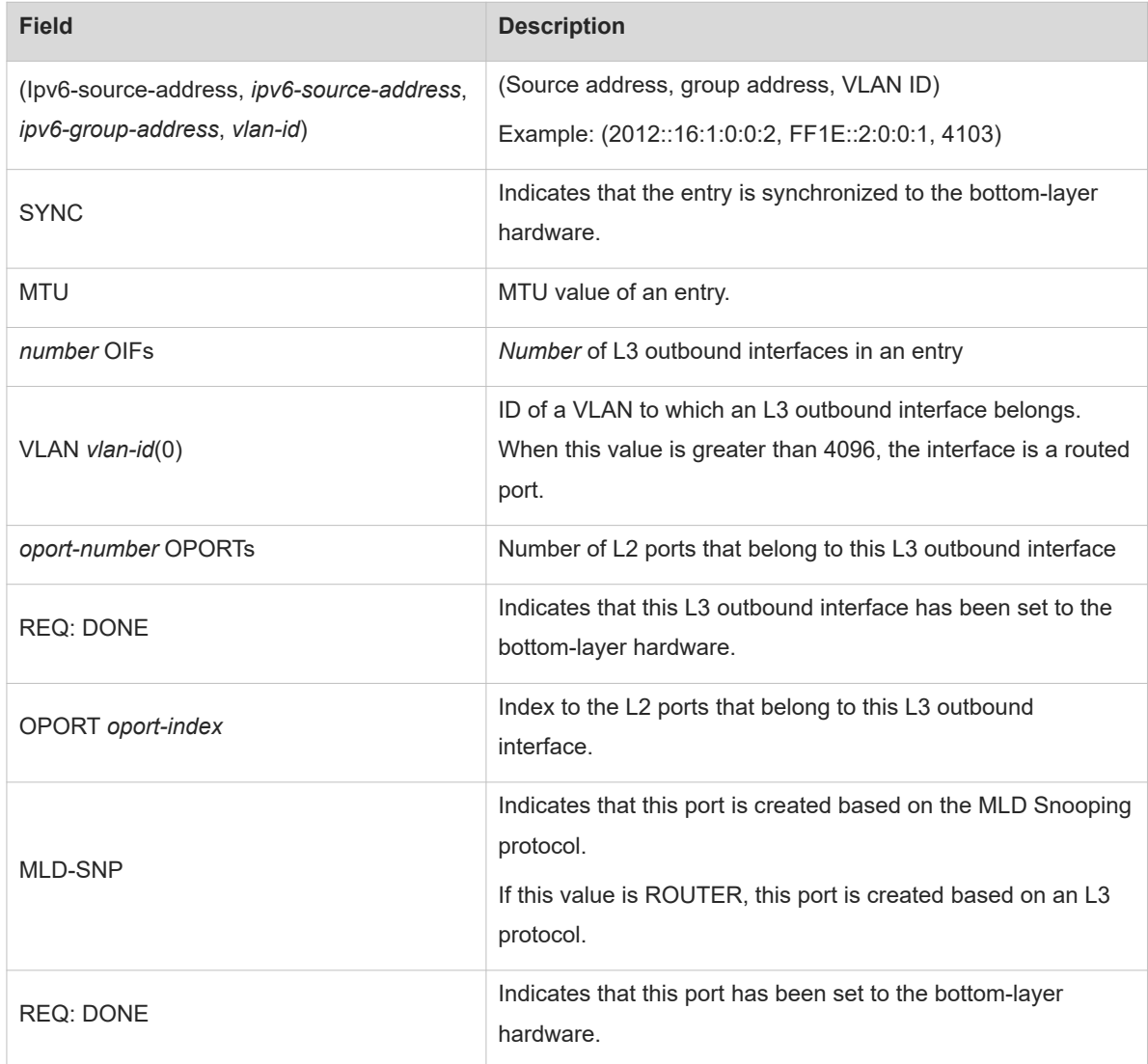

## **Notifications**

# **Common Errors**

N/A

# **Platform Description**

N/A

# **Related Commands**

<span id="page-26-0"></span>N/A

# **1.20 show msf6 nsf**

# **Function**

Run the **show msf6 nsf** command to display IPv6 multicast NSF configuration.

# **Syntax**

**show msf6 nsf**

# **Parameter Description**

**N/A**

# **Command Modes**

All modes except the user EXEC mode

# **Default Level**

14

# **Usage Guidelines**

N/A

# **Examples**

The following example displays multicast NSF configuration.

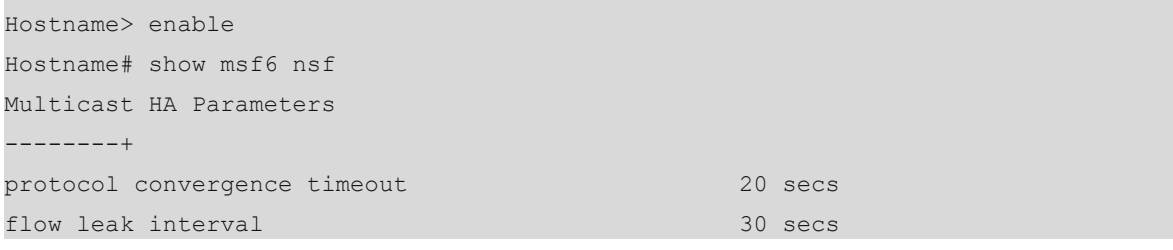

# **Table 1-1Output Fields of the show msf6 nsf Command**

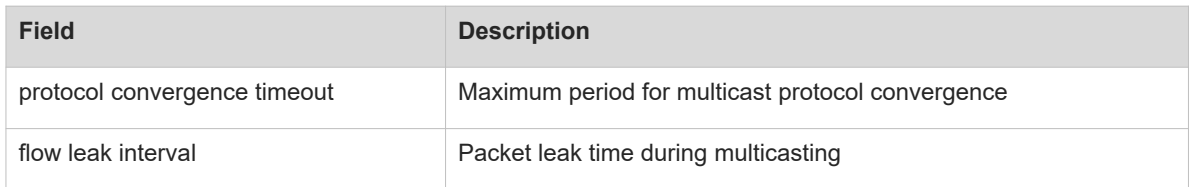

# **Notifications**

N/A

# **Common Errors**

N/A

# **Platform Description**

N/A

# **Related Commands**